# **Zoom 프로그램 사용법**

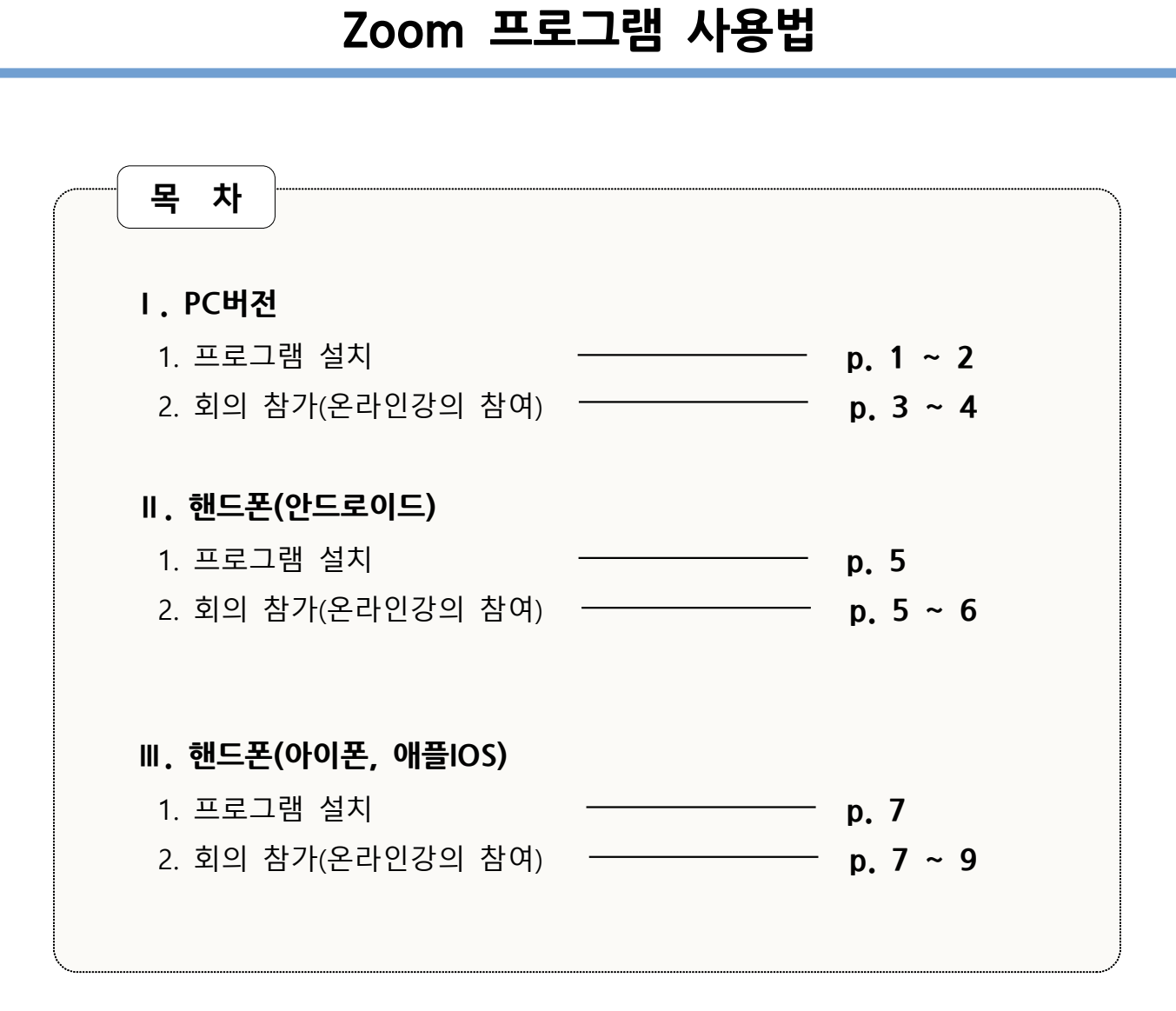

#### **1. 프로그램 설치**

- 1) <https://www.zoom.us> 접속
- 2) **'리소스 zoom 클라이언트 다운로드'** 클릭

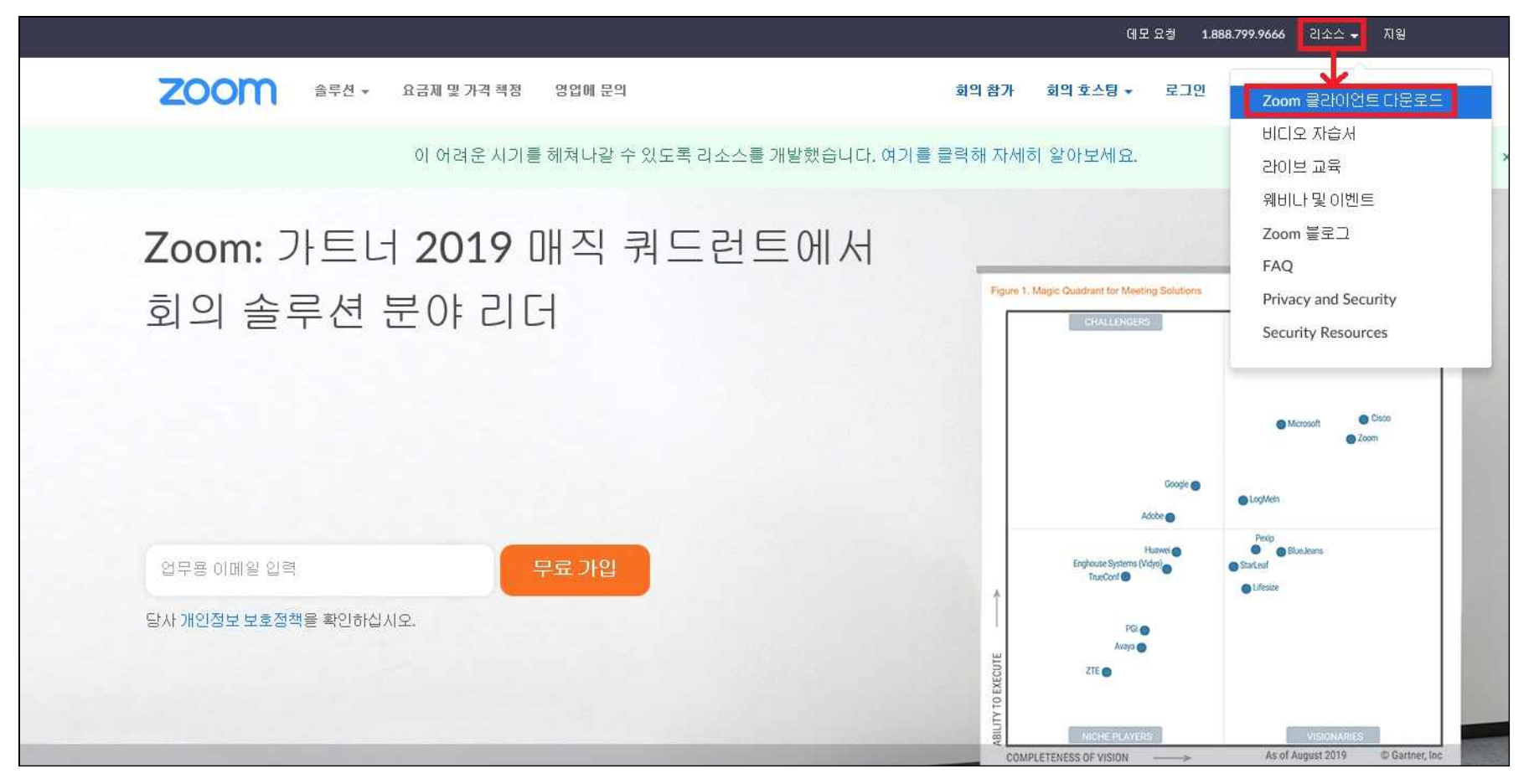

#### **1. 프로그램 설치**

3) **'회의용 Zoom 클라이언트'** 다운로드 및 설치

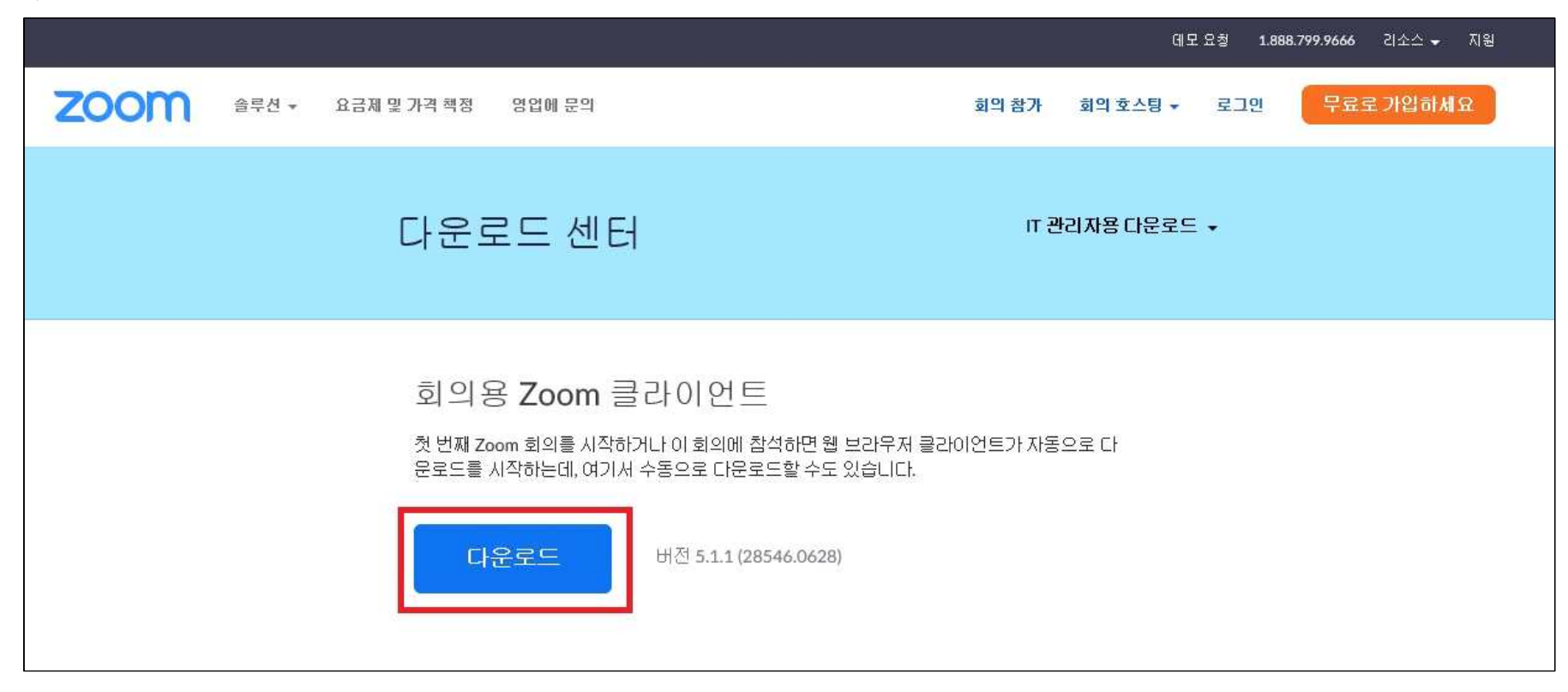

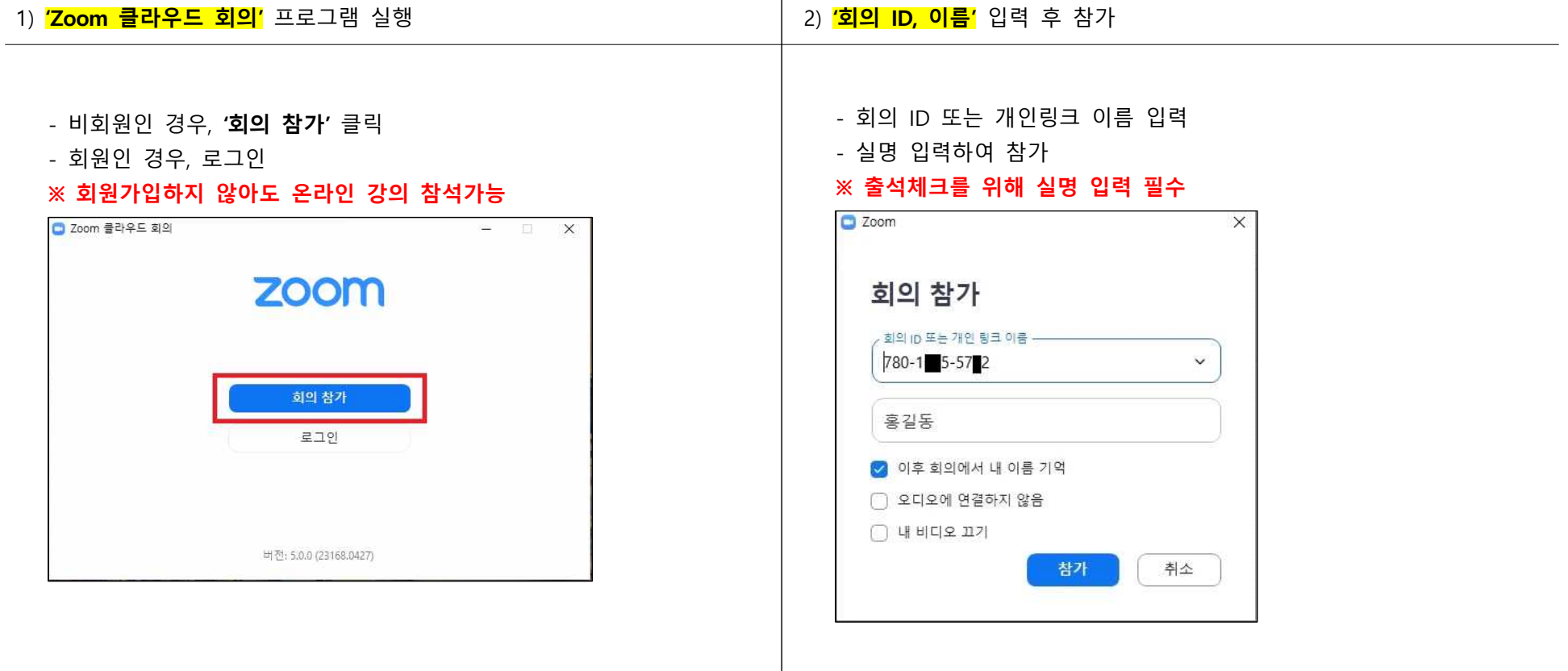

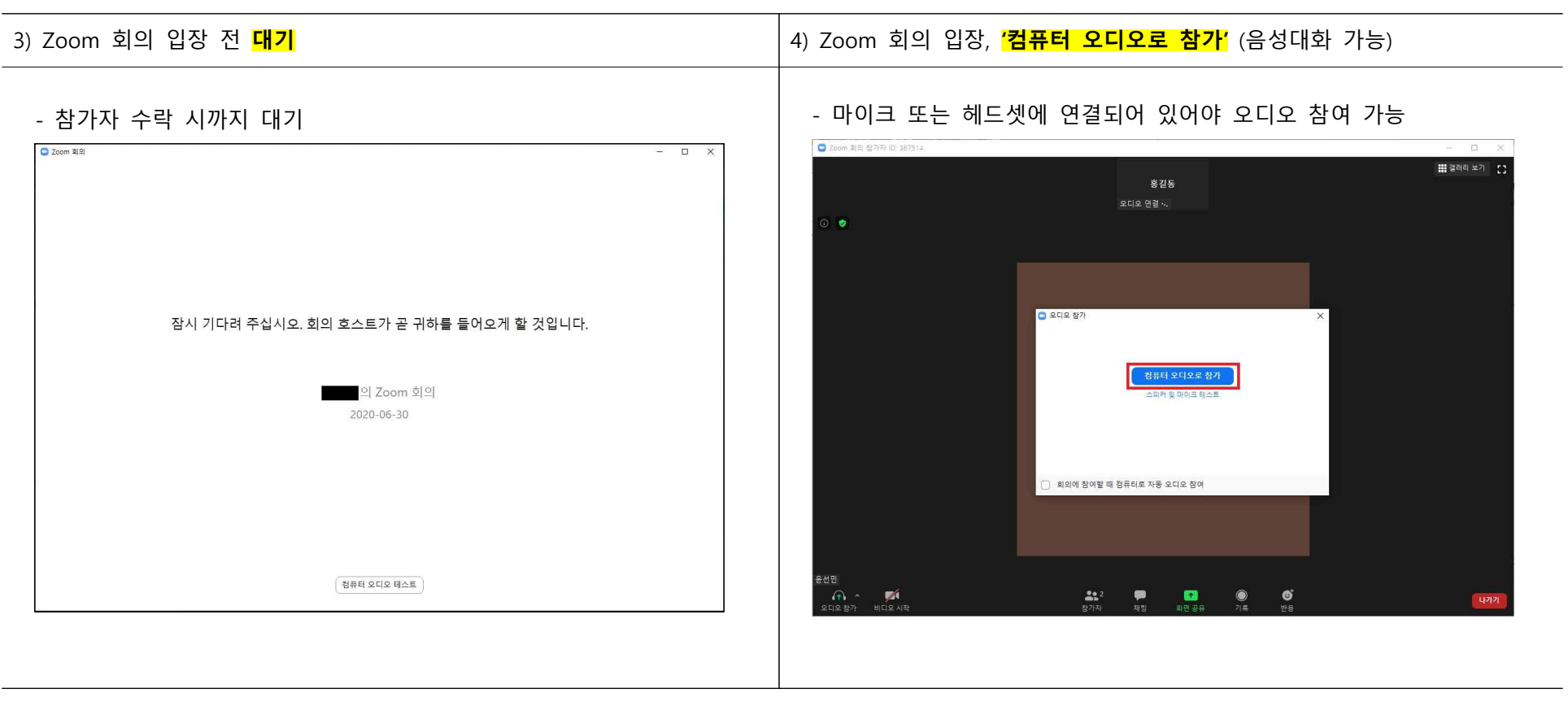

# ▢ **핸드폰(안드로이드)**

#### **1. 프로그램 설치**

: Play스토어에서 **' Zoom Cloud Meetings'** 설치

#### **2. 회의 참가(온라인강의 참가)**

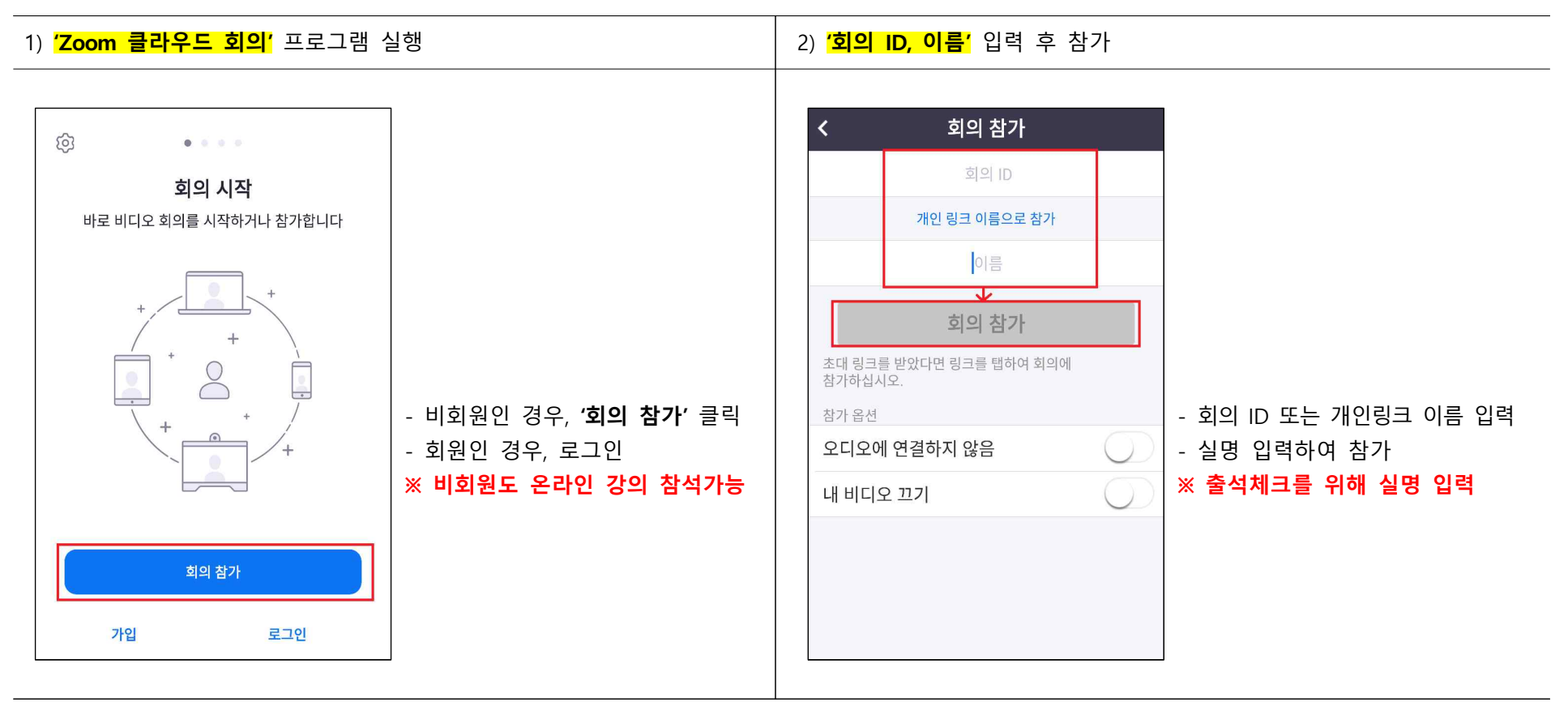

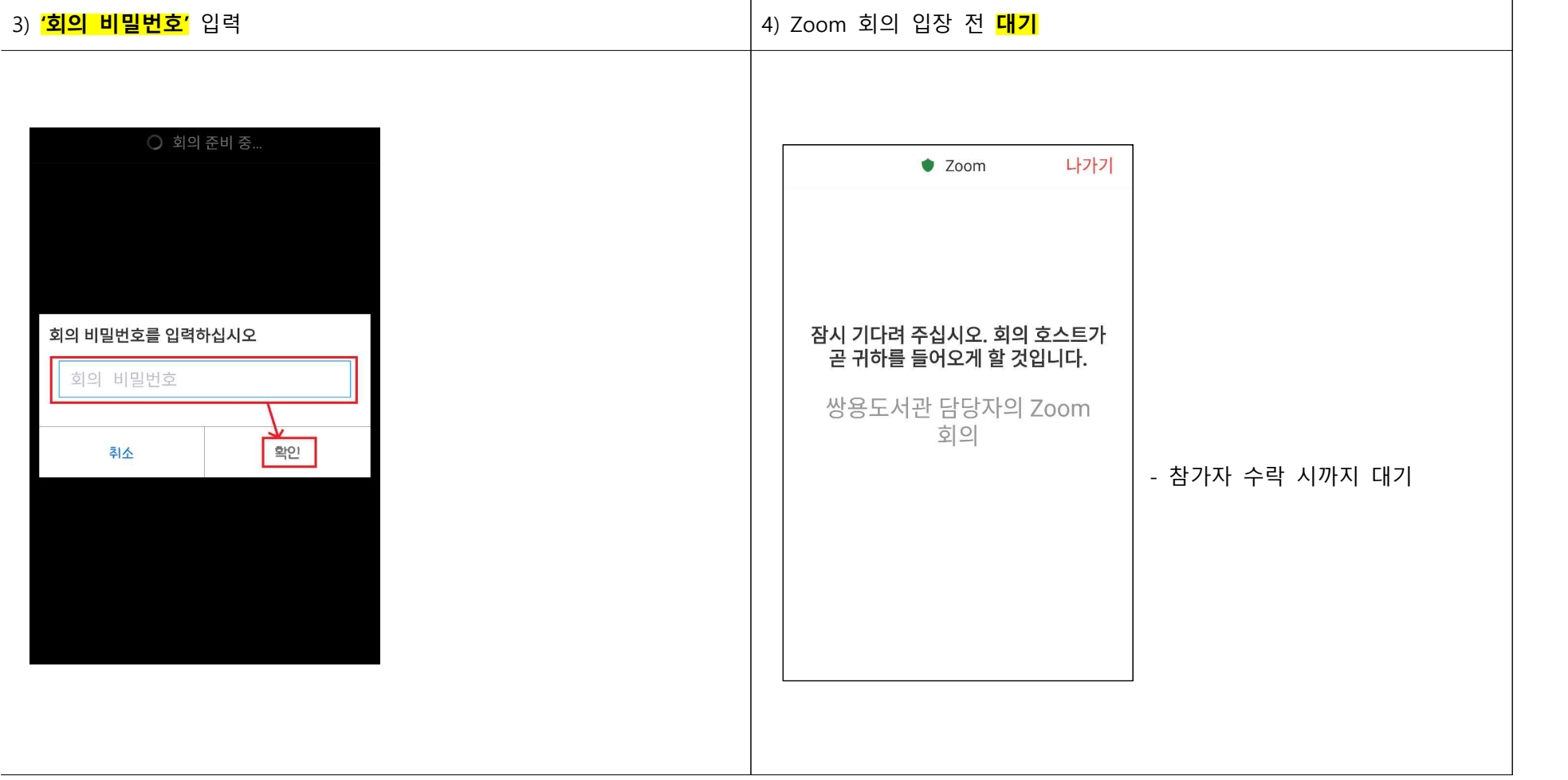

# ▢ **핸드폰(아이폰, 애플IOS)**

#### **1. 프로그램 설치**

: App Store(앱스토어)에서 **' Zoom Cloud Meetings'** 설치

# **2. 회의 참가(온라인강의 참가)**

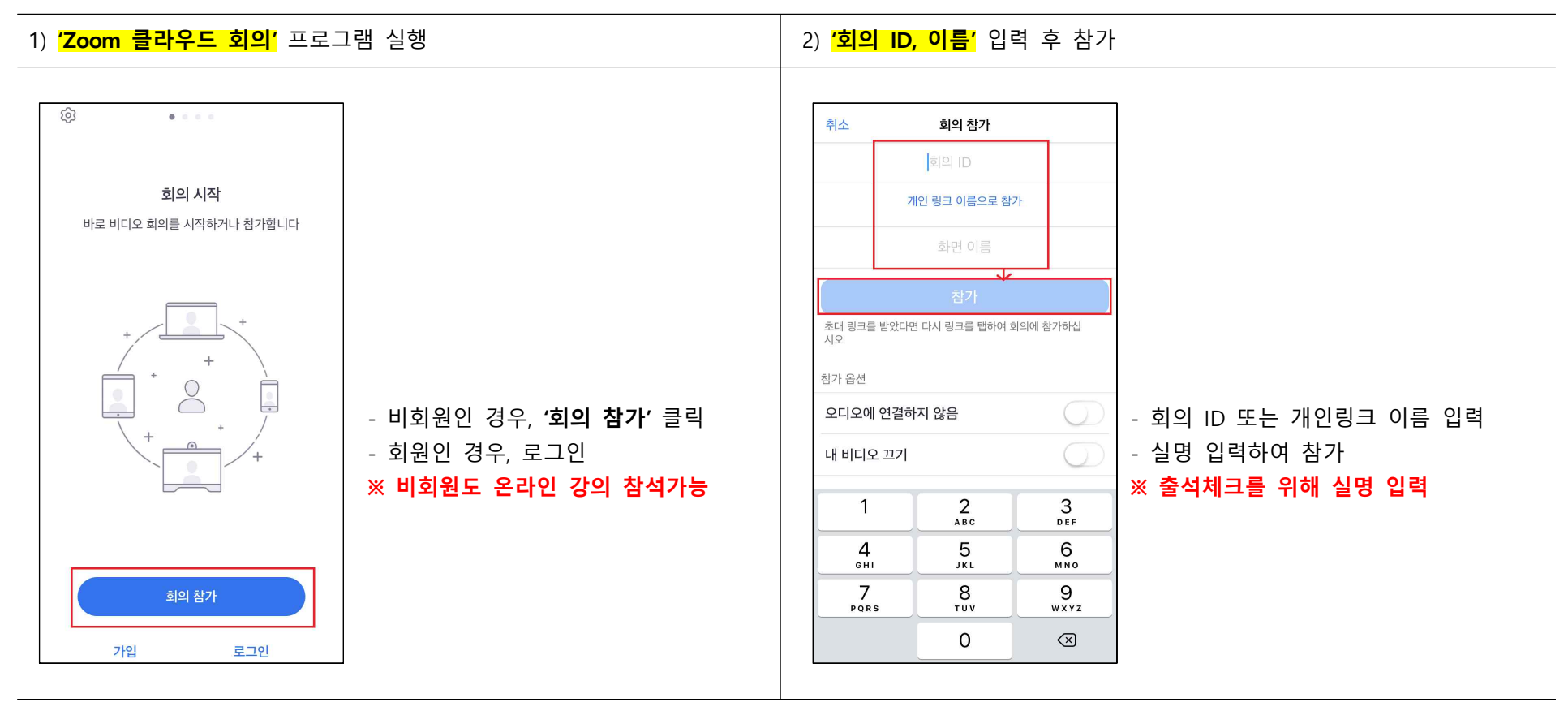

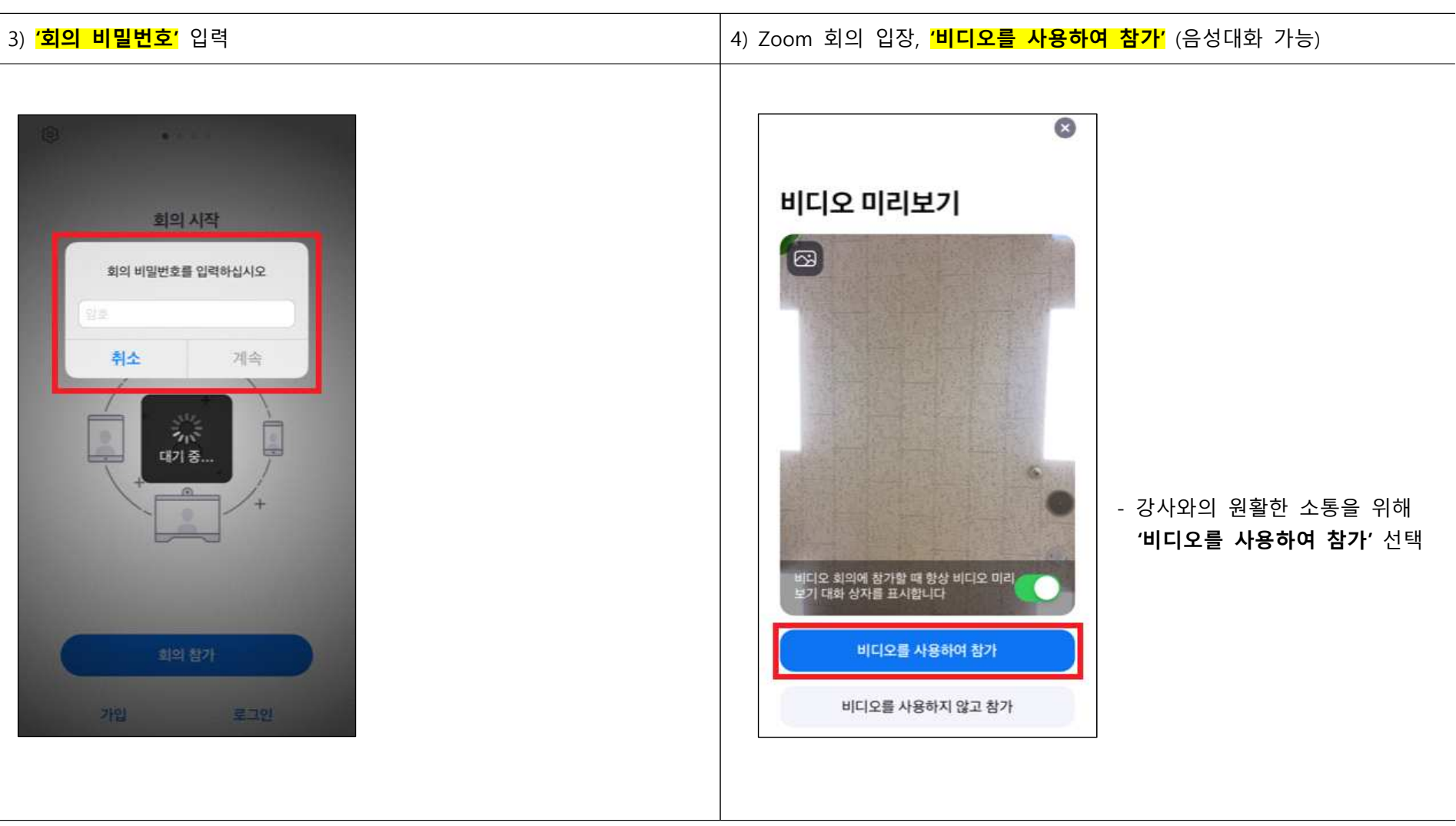

5) Zoom 회의 입장 전 **대기**

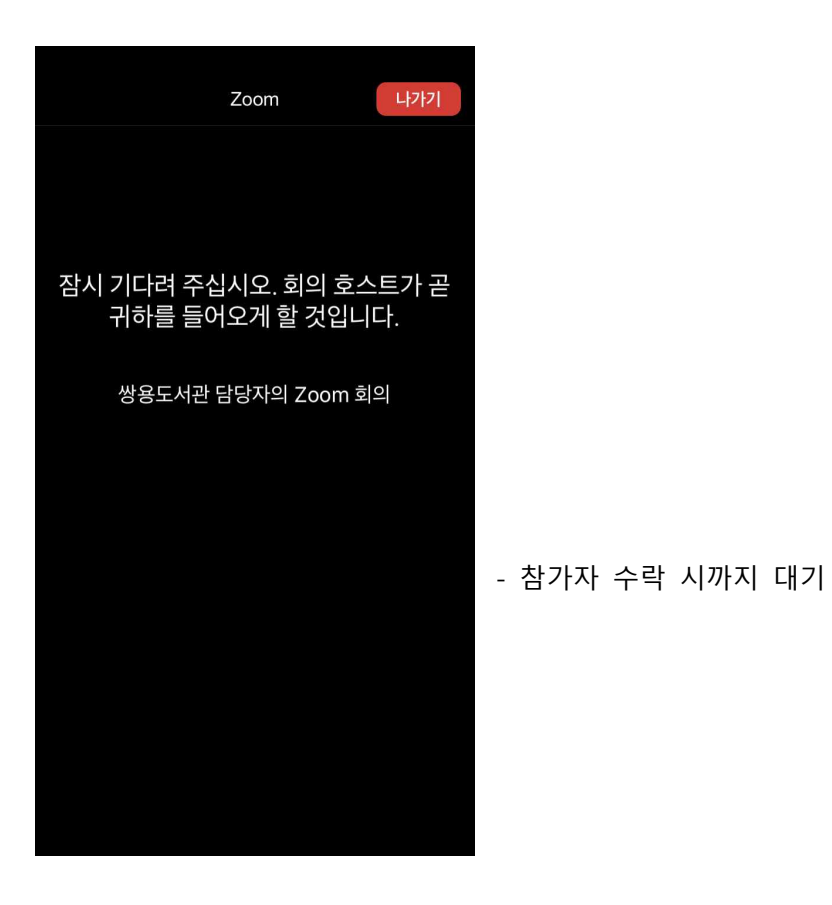